### ahah CISCO.

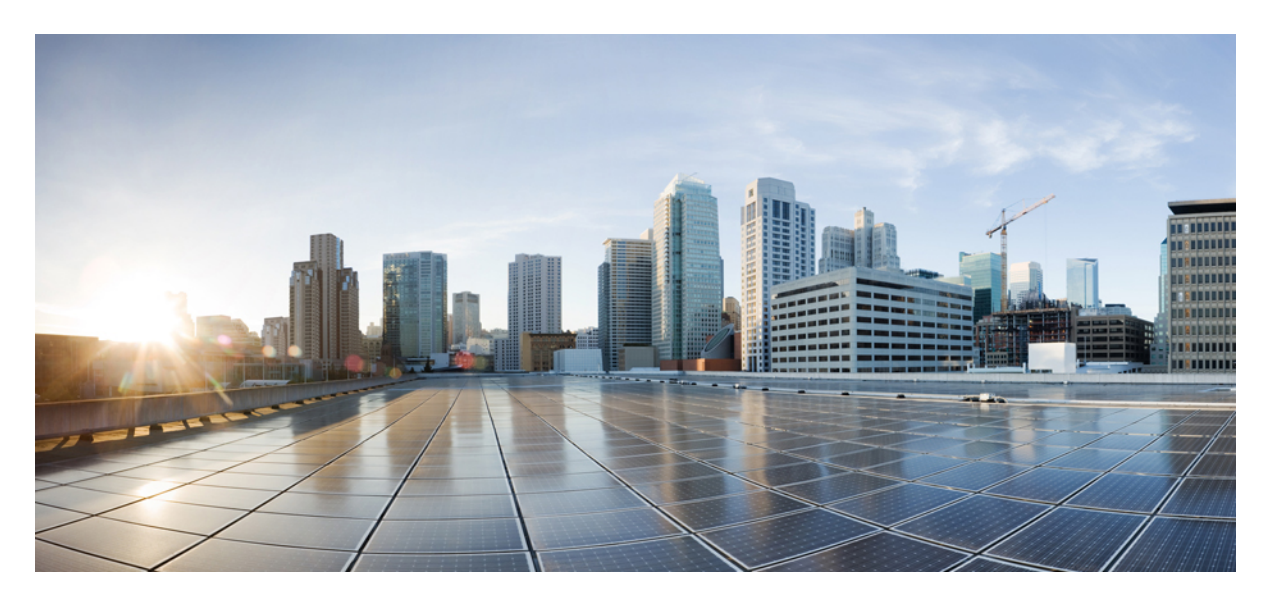

### **TCAM Threshold Configuration Guide, Cisco IOS XE 17 (NCS 4200 Series)**

**[Configuring](#page-1-0) TCAM Threshold Based Alarms 2** Finding Feature [Information](#page-1-1) **2** New and Changed [Information](#page-1-2) **2** [Information](#page-2-0) on TCAM Threshold Based Alarms **3** [Information](#page-2-1) on TCAM Threshold Based Alarm Frequency **3** [Configuring](#page-2-2) TCAM Threshold Based Alarms **3** Verifying TCAM [Threshold](#page-3-0) Based Alarms **4** Additional [References](#page-4-0) **5**

<span id="page-1-0"></span>**Revised: March 23, 2023**

# **Configuring TCAM Threshold Based Alarms**

The Ternary Content-Addressable Memory (TCAM) threshold based alarms feature generates syslog and consequently a Simple Network Management Protocol (SNMP) trap when an application reaches the preset threshold for its allotted TCAM size. Alarms and traps are generated when the threshold value for the TCAM is reached.

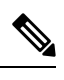

**Note** The **platform tcam-threshold** command is supported only on RSP1 and RSP2 modules and not supported on RSP3 module.

### <span id="page-1-1"></span>**Finding Feature Information**

Your software release may not support all the features documented in this module. For the latest caveats and feature information, see Bug [Search](https://bst.cloudapps.cisco.com/bugsearch) Tool and the release notes for your platform and software release. To find information about the features documented in this module, and to see a list of the releases in which each feature is supported, see the feature information table at the end of this module.

<span id="page-1-2"></span>Use Cisco Feature Navigator to find information about platform support and Cisco software image support. To access Cisco Feature Navigator, go to [www.cisco.com/go/cfn](http://www.cisco.com/go/cfn). An account on Cisco.com is not required.

### **New and Changed Information**

#### **Table 1: New and Changed Features**

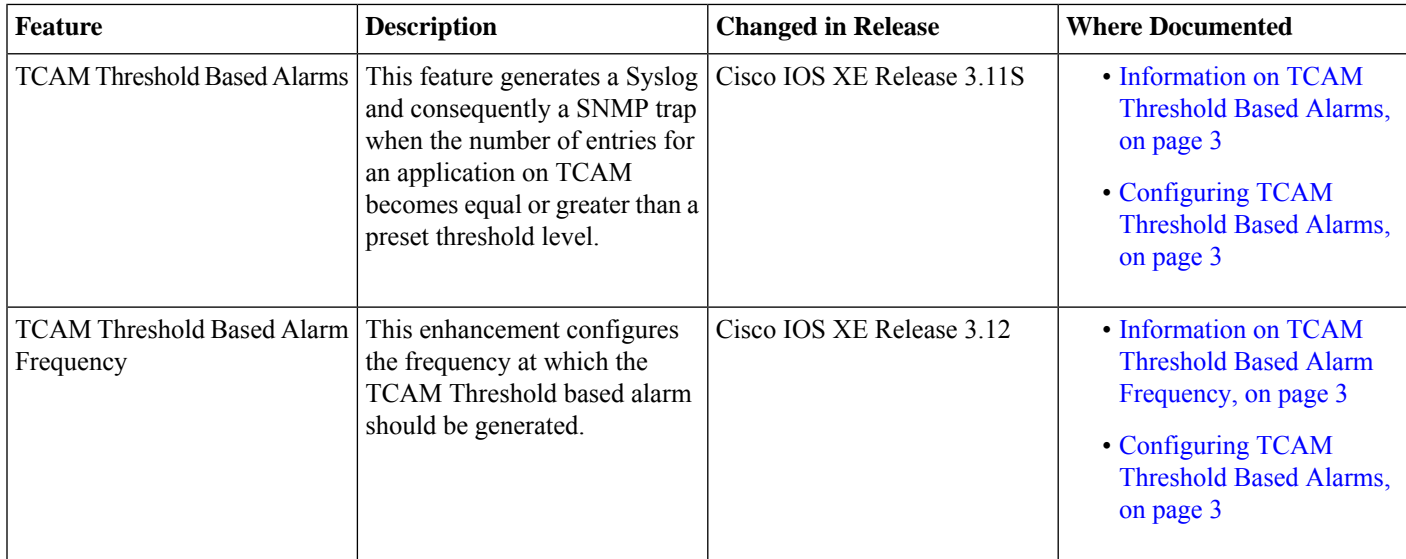

# <span id="page-2-0"></span>**Information on TCAM Threshold Based Alarms**

This feature generates a Syslog and consequently an SNMP trap when the number of entries for an application on TCAM becomes equal to or greater than the threshold percentage of the value defined in the license template. You can configure the threshold percentage value for notification before the TCAM limit specified by the license for an application is exhausted. The default threshold value for all TCAM applications is 80 percent. The frequency of the alert messages is rate limited to avoid flooding the router console when many entries are added or deleted in quick succession.

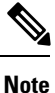

This feature can be enabled or disabled using the **platform tcam-threshold enable** or **no platform tcam-threshold enable** command.

## <span id="page-2-1"></span>**Information on TCAM Threshold Based Alarm Frequency**

This feature enables you to configure the frequency at which the TCAM Threshold Based alarm should be generated. You can configure the TCAM Threshold Based alarm frequency only if you have enabled the TCAM Threshold Based alarms.

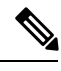

<span id="page-2-2"></span>By default, the**platform tcam-thresholdalarm-frequency** command appearsin the router configuration file with the default alarm frequency value 1. **Note**

## **Configuring TCAM Threshold Based Alarms**

To configure TCAM threshold based alarms, complete the following steps:

#### **Procedure**

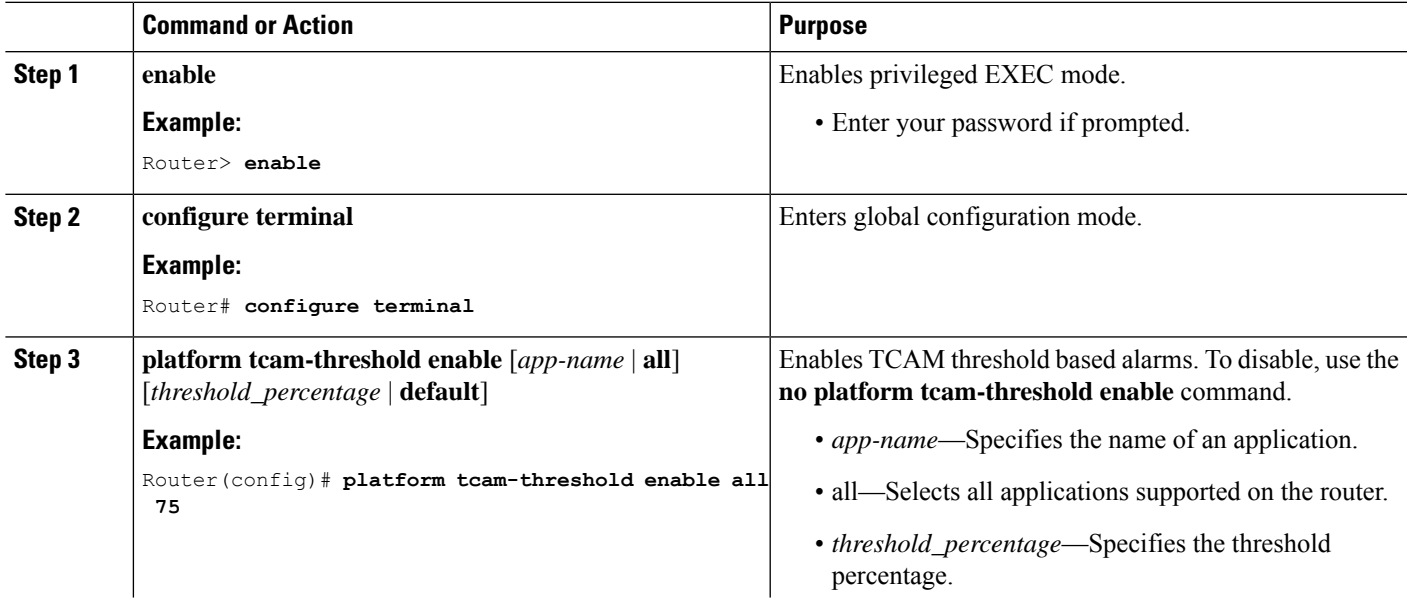

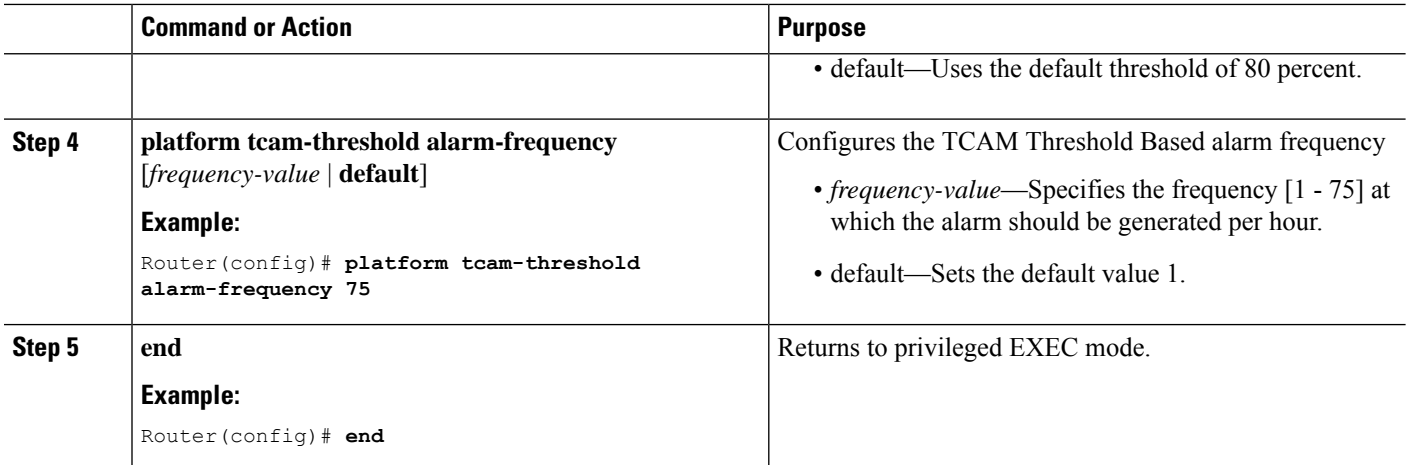

### <span id="page-3-0"></span>**Verifying TCAM Threshold Based Alarms**

• Use the **show platform hardwareppactive tcam utilization***app-name***detail** *asic-id* command to display the TCAM utilization for the applications.

Following is a sample output using the **show platform hardware pp active tcam utilization** command to display the TCAM utilization for ACL application on ASIC 0:

Router# **show platform hardware pp active tcam utilization acl detail 0**

Router Tcam Utilization per Application and Region  $ES == Entry size == Number of 80 bit TCAM words$ 

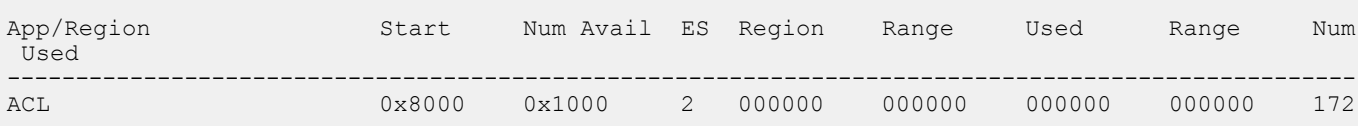

```
Scale limit: 4000
Threshold configured: 4%
Current usage: 172 (4% approx.)
```
• Use the **show platform hardware pp active tcam usage** command to display the alarm status for the applications:

Router# **show platform hardware pp active tcam usage**

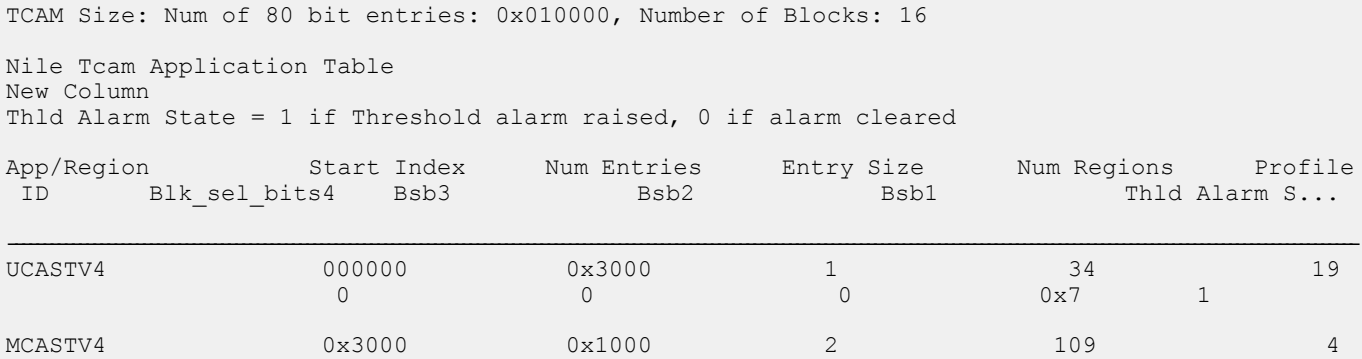

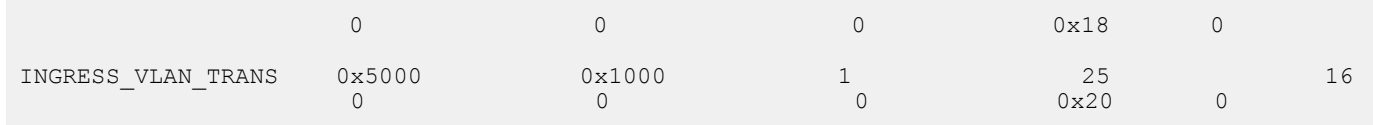

# <span id="page-4-0"></span>**Additional References**

#### **Related Documents**

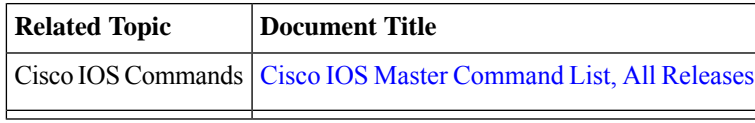

#### **Standards and RFCs**

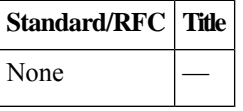

#### **MIBs**

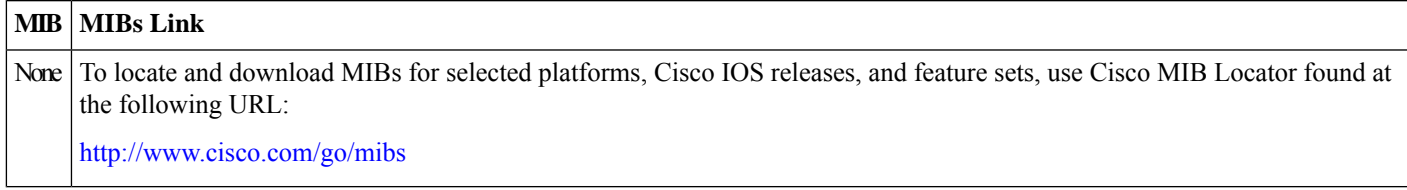

#### **Technical Assistance**

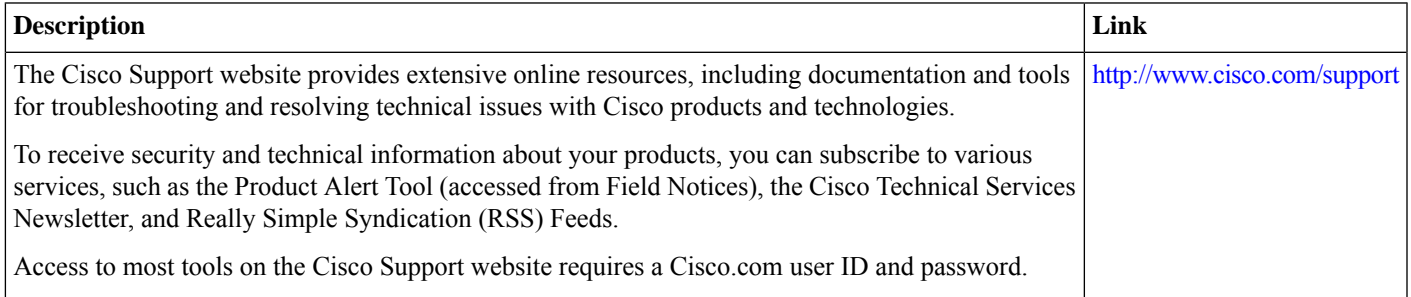

aludu CISCO.

Cisco Systems, Inc. San Jose, CA 95134-1706 USA

**Americas Headquarters Asia Pacific Headquarters Europe Headquarters** CiscoSystems(USA)Pte.Ltd. Singapore

CiscoSystemsInternationalBV Amsterdam,TheNetherlands

Cisco has more than 200 offices worldwide. Addresses, phone numbers, and fax numbers are listed on the Cisco Website at www.cisco.com/go/offices.